## Grade 10 | Word Processing Software | Essay Paper

1. A document was created with a word processing software and it was formatted as indicated by numbers 1 to 4 below. (2016)

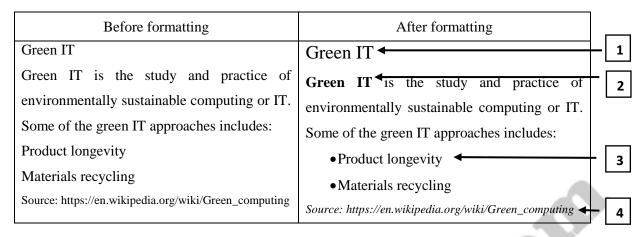

Some formatting tools available in a Word Processing software are shown below with labels A to N.

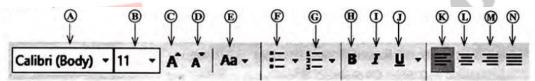

Identify the tool(s) used for the formatting tasks indicated by the numbers 1 to 4. Write down the number assigned to the formatting task and the relevant label(s) of the tool(s).

(Note: No marks will be given if more formatting tools than necessary are given in your answer.)

2. The document given below was created using a Word Processing software and it was formatted as indicated by labels 1 to 4. Assume that the font size of the document has not been changed. (2017)

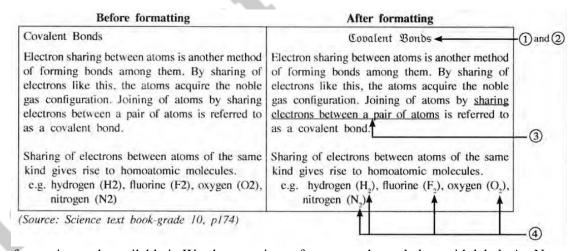

Some formatting tools available in Word processing software are shown below with labels A - N. Identify the tool used by each of the formatting tasks indicated by the labels 1 to 4. Write down the number assigned to the formatting tasks 1 to 4 and the relevant label of the tool. (Note: No marks will be awarded if more formatting tools than necessary are given in your answer.

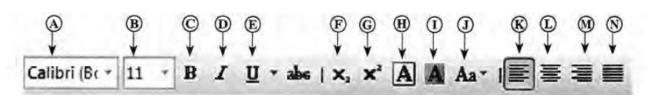

3. Consider the following phrase before and after formatting using word processing software: (Assume that the font size of the phrase has not been changed.) (2018)

Before formatting → Essential 21st Century

→ Essential 21st Century Skills for Today's Students

After formatting

→ Essential 21<sup>st</sup> Century Skills for Today's Students

Write down the word processing software tools required for the above formatting.

4. Some formatting done to a word-processed text is shown below:

(2019)

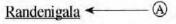

With a catchment area of 2,330 km<sup>2</sup>, it is one of the *largest* reservoirs in Sri Lanka. Some of its measurements are as follows:

- Length of the dam 485 m
  - Surface area of the reservoir 13.5 km²

Following are some tools of a word processing software:

| Formatting icon | a | a | æ | ab  | а <sub>b</sub> | Œ | 1 <u>=</u> |
|-----------------|---|---|---|-----|----------------|---|------------|
| Label           | ® | @ | ® | (S) | •              | 0 | 0          |

Identify the formatting tools, indicated by the labels P - V required to do the formatting tasks indicated by the labels A - D. Write down the label of each formatting task and its matching tool icon label.

5. Segment of a word-processed text document is shown below with some formatting done. (2020)

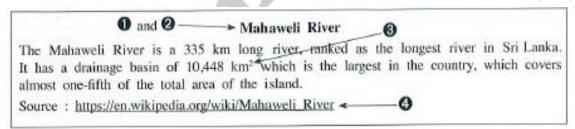

Following are the icons of some formatting tools in a word processing software:

| Icon of the<br>formatting tool | В | abç |   |     | U | $X^2$ |            |
|--------------------------------|---|-----|---|-----|---|-------|------------|
| Icon Label                     | B | 0   | ® | (S) | 1 | Ø     | <b>(V)</b> |

Identify the icons of formatting tools, 'indicated by the labels P - V which are required to do the formatting tasks indicated by the labels 1 - 4. Write down the label of each formatting task 1 - 4 and its matching icon label of the formatting tool.